# リリースノート **Sybase® ETL 4.9**

ドキュメント ID: DC01038-01-0490-01 改訂:2009 年 9 月

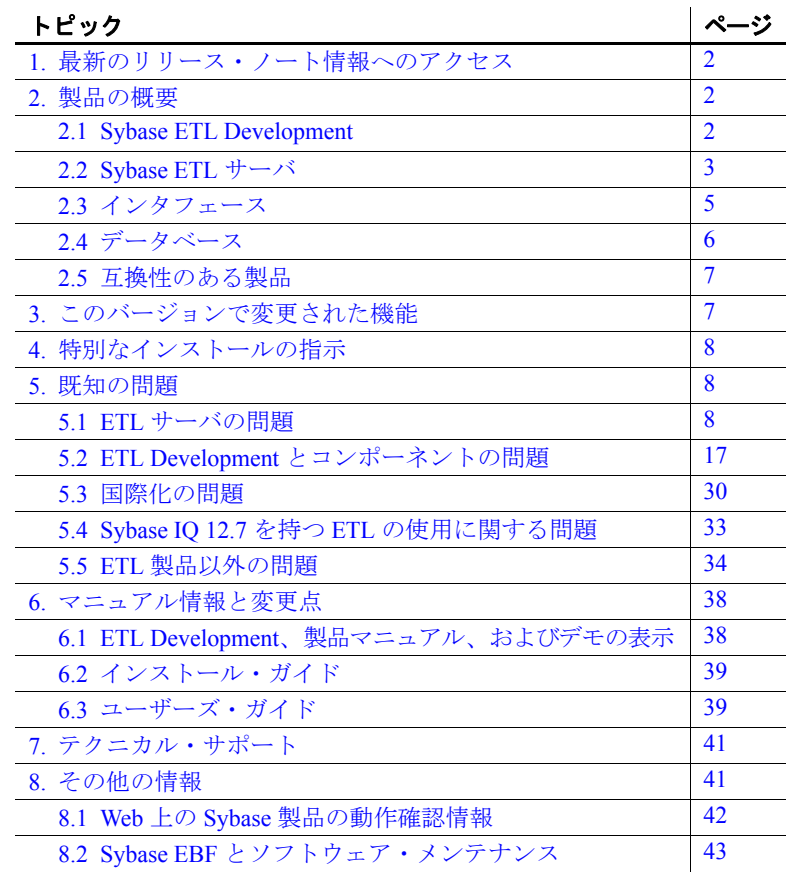

Copyright © 2009 Sybase, Inc.All rights reserved.Sybase の商標は、Sybase の商標リスト (http://www.sybase.com/detail?id=1011207 からダウ ンロード可能 ) で確認できます。Sybase および表記されている商標は、Sybase, Inc の商標です。® は、米国で登録されていることを 示します。Java および Java 関連の商標は、Sun Microsystems, Inc. の米国およびその他の国における商標または登録商標です。Unicode と Unicode のロゴは Unicode, Inc. の登録商標です。このマニュアルに記載されているその他の社名および製品名は、当該各社の商標 さままます。

# <span id="page-1-0"></span>**1.** 最新のリリース・ノート情報へのアクセス

このリリース・ノートの最新バージョン (英語版) にはインターネット からアクセスできます。製品がリリースされた後で、製品またはマ ニュアルに関する重要な情報が追加されているかを確認するには、 Sybase® Product Manuals Web サイトを使用してください。

- ❖ **Sybase Product Manual Web** サイトのリリース・ノートにアクセスする
	- 1 Product Manuals (http://www.sybase.com/support/manuals/) にアクセス します。
	- 2 [Sybase ETL] と言語を選択し、[Go] をクリックします。
	- 3 [Document Set] リストから、Sybase ETL のバージョンを選択します。
	- 4 [Release Bulletins] リンクを選択します。
	- 5 マニュアルのリストから、使用しているプラットフォームのリリー ス・ノートへのリンクを選択します。 PDF バージョンをダウンロー ドするか、オンライン・マニュアルを参照することができます。

# <span id="page-1-1"></span>**2.** 製品の概要

Sybase ETL 4.9 は、Sybase ETL Development および Sybase ETL サーバ を含みます。

# <span id="page-1-2"></span> **2.1 Sybase ETL Development**

ETL Development でサポートされているプラットフォームおよびオペ レーティング・システムは次のとおりです。

- Windows XP Professional Service Pack 3 (32 ビット)
- Windows XP Professional Service Pack 2 (64 ビット)
- Windows XP Professional N (32 ビット)
- Windows Vista 32 ビットおよび 64 ビットの Windows Vista Business、Business N、および Enterprise エディション
- Windows Vista Ultimate Service Pack 1 (32 ビットおよび 64 ビット)
- Windows 2003 Service Pack  $2 32$  ビットおよび 64 ビットの Windows 2003 Standard、Enterprise および Data Center エディション
- Windows 2008 32 ビットおよび 64 ビットの Windows 2008 Standard、Enterprise、および Data Center エディション

# <span id="page-2-0"></span> **2.2 Sybase ETL** サーバ

この項では、ETL サーバでサポートされているプラットフォーム、オ ペレーティング・システム、データベース、およびデータベース・イ ンタフェースについて説明します。

# **2.2.1** オペレーティング・システム

表 1 (4 [ページ](#page-3-0)) に、ETL サーバでサポートされているプラットフォー ムとオペレーティング・システムを示します。

| プラットフォーム                        | バージョン                                                                                                    |
|---------------------------------|----------------------------------------------------------------------------------------------------|
| HP Itanium                      | 11.23 - 64 ビット                                                                                                    |
|                                 | 11.31 - 64 ビット<br>$\bullet$                                                                                                  |
| <b>IBM AIX</b>                  | 5.3 - pSeries 64 ビット<br>$\bullet$                                                                                            |
|                                 | 6.1 - pSeries 64 ビット<br>$\bullet$                                                                                            |
| Microsoft Windows               | Windows 2003 Service Pack 2 - 32 ビットおよび<br>$\bullet$<br>64 ビットの Windows 2003 Standard, Enterprise お<br>よび Data Center エディション |
|                                 | Windows XP Professional Service Pack 3 (32 ビット)                                                                              |
|                                 | Windows XP Professional Service Pack 2 (64 ビット)                                                                              |
|                                 | Windows XP Professional N (32 ビット)                                                                                           |
|                                 | Windows Vista - 32 ビットおよび 64 ビットの<br>Windows Vista Business、Business N、および<br>Enterprise エディション                              |
|                                 | Windows Vista Ultimate Service Pack 1 (32 ビットお<br>よび64ビット)                                                                   |
|                                 | Windows 2008 - 32 ビットおよび 64 ビットの<br>Windows 2008 Standard、Enterprise、および Data<br>Center エディション                               |
| Red Hat Enterprise<br>Linux     | 4.0 x86 - 32 ビットの Advanced Server および<br>Workstation エディション                                                                  |
|                                 | $4.0 - 64$ ビット                                                                                                    |
|                                 | 5.0 - 32 ビット、64 ビット                                                                                                    |
|                                 | 4.0 on POWER $-64 \leq y$<br>$\bullet$                                                                                       |
|                                 | 5.0 on POWER $-64 \n\leq y$<br>$\bullet$                                                                                     |
| Sun Solaris                     | 9 (SPARC) – 64 ビット<br>$\bullet$                                                                                              |
|                                 | 10 (SPARC) – 64 ビット<br>$\bullet$                                                                                             |
|                                 | 10 x86 - 64 ビット<br>$\bullet$                                                                                                 |
| SuSE Linux Enterprise<br>Server | 9 Service Pack 4 (32 ビット、64 ビット)<br>$\bullet$                                                                                |
|                                 | 10 - 32 ビット、64 ビット<br>$\bullet$                                                                                              |
|                                 | 9 Service Pack 4 on POWER (64 ビット)                                                                                           |
|                                 | 10 on POWER - 64 ビット                                                                                                    |
|                                 |                                                                                                    |

<span id="page-3-0"></span>表 **1**:**Sybase ETL** サーバ・プラットフォームとオペレーティング・システム

各プラットフォームでサポートされるオペレーティング・システムの 一覧の詳細については、Sybase platform certifications Web site (http://certification.sybase.com) を参照してください。

**4** リリース・ノート

# <span id="page-4-0"></span> **2.3** インタフェース

コンポーネントから送信元データベースまたは送信先データベースへ の接続のために ETL Development でサポートされているインタフェー スは次のとおりです。

- Sybase
- DB2 ソース・データベースへの接続のみがサポートされます。
- ODBC Sybase ETL Development と同じコンピュータに ODBC ド ライバをインストールし、ターゲットのシステム・データ・ソー ス名 (DSN) を定義する必要があります。
- Oracle ソース・データベースへの接続のみがサポートされます。
- OLE DB ソース・データベースへの接続のみがサポートされます。
- SOLite Persistent ソース・データベースへの接続のみがサポート されます。

『Sybase ETL 4.9 ユーザーズ・ガイド』の「第 5 章 コンポーネント」に ある「データベース接続設定」を参照してください。

表 2 (6 [ページ](#page-5-1)) に、ETL サーバでサポートされているインタフェース・ ドライバを示します。

| ドライバ                                                                             | バージョン                                                  |  |  |
|----------------------------------------------------------------------------------|--------------------------------------------------------|--|--|
| Sybase ネイティブ (Client-Library™                                                    | $15.0$ ESD #6 (Windows)                                |  |  |
| 経由)                                                                              | 15.0 ESD #15 (UNIX $\geq$ Linux)                       |  |  |
|                                                                                  | 注意 これらのバージョンのドライバ<br>は、Sybase ETL と同時にインストール<br>されます。  |  |  |
| Adaptive Server® Enterprise ODBC                                                 | 15.00.00.325 (Windows のみ)                              |  |  |
| SQL Anywhere® ODBC                                                               | 11.00.00 (IO 12.7 のみ)                                  |  |  |
| 注意 バージョン 10.0 の時点では、<br>Adaptive Server Anywhere の名前が<br>SQL Anywhere に変更されています。 |                                                        |  |  |
| Sybase IQ 12.7 ODBC                                                              | 11.00.00.1264                                          |  |  |
| Sybase IO 15.0 ODBC                                                              | 11.00.00.1264                                          |  |  |
|                                                                                  | 11.00.00.5120                                          |  |  |
|                                                                                  | 11.00.01.5027                                          |  |  |
| Sybase IQ 15.1 ODBC                                                              | 11.00.01.5027                                          |  |  |
| IBM DB2 ネイティブ                                                                    | 8.1.8.762、9.01.00.369                                  |  |  |
| <b>IBM DB2 ODBC</b>                                                              | 8.01.08.762, 9.01.00.369 (Windows $\oslash \nexists$ ) |  |  |
| Microsoft SQL Server ODBC                                                        | 2000.86.3959.00 (Windows のみ)                           |  |  |
| <b>MySQL</b>                                                                     | 5.1.4                                                  |  |  |
| Oracle ネイティブ (OCI (Oracle Call<br>Interface) 経由)                                 | 11.01.00.06                                            |  |  |
| Oracle ODBC                                                                      | 11.01.00.06 (Windows $\oslash \nexists$ )              |  |  |

<span id="page-5-1"></span>表 **2**:**Sybase ETL** サーバのインタフェース・ドライバ・バージョン

# <span id="page-5-0"></span> **2.4** データベース

[表](#page-5-2) 3 に、ETL サーバでサポートされているリポジトリ、送信元、送信 先データベースを示します。

| データベース                                      | バージョン             | リポジトリ | ソース | 宛先   | ステージ  |
|---------------------------------------------|-------------------|-------|-----|------|-------|
| <b>Sybase Adaptive Server</b><br>Enterprise | 15.0.2 ESD #6     | [No]  | Yes | [No] | [Yes] |
|                                             | $15.0.1$ ESD #4   |       |     |      |       |
|                                             | 12.5.4 ESD #8     |       |     |      |       |
|                                             | $15.0.3$ ESD $#1$ |       |     |      |       |

<span id="page-5-2"></span>表 **3**:**Sybase ETL** サーバによるデータベースのサポート

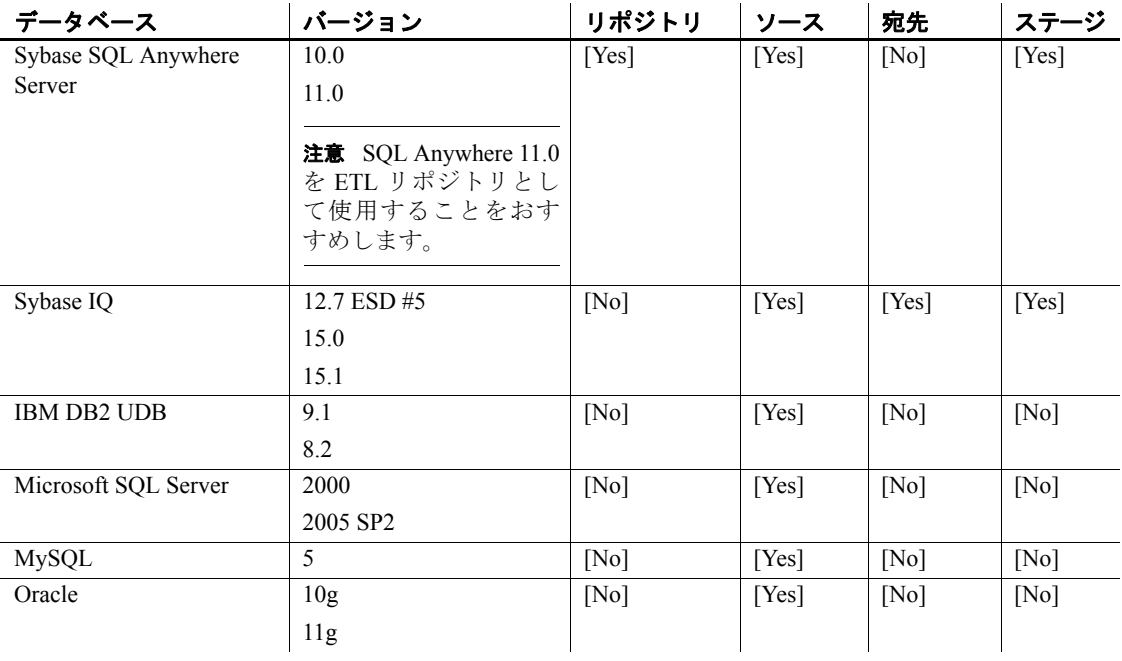

# <span id="page-6-0"></span> **2.5** 互換性のある製品

Sybase ETL は[、表](#page-6-2) 4 に示す Sybase 製品との互換性があります。

## <span id="page-6-2"></span>表 **4**:互換性のある製品

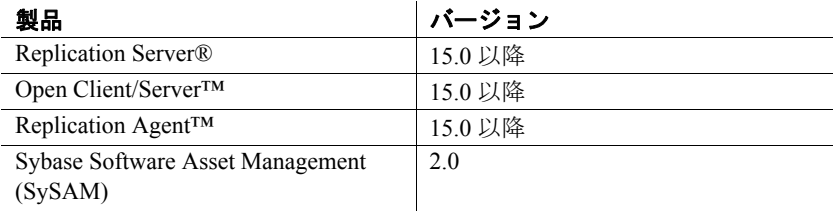

# <span id="page-6-1"></span>**3.** このバージョンで変更された機能

Sybase ETL 4.9 の新機能と変更された機能の詳細については、『Sybase ETL 4.9 新機能ガイド』を参照してください。

$$
J J - \lambda \cdot J - \lambda
$$

# <span id="page-7-0"></span>**4.** 特別なインストールの指示

SQL Anywhere は、Sybase ETL でサポートされる唯一のリポジトリで す。推奨バージョンは SQL Anywhere 11 です。 ETL の以前のバージョ ンで他のリポジトリを使用している場合、既存の ETL リポジトリを SQL Anywhere 11 にマイグレートする必要があります。

SQL Anywhere 11 リポジトリは、Sybase ETL Development インストール に含まれています。既存のリポジトリは、SQL Anywhere 11 リポジト リに移行できます。『Sybase ETL 4.9 インストール・ガイド』の「第 4 章 アップグレード」の「既存のリポジトリの SQL Anywhere へのマイ グレート」を参照してください。

# <span id="page-7-1"></span>**5.** 既知の問題

この項では、Sybase ETL 4.9 の既知の問題と対処方法について説明し ます。それぞれの問題には CR (Change Request) 番号が付けられていま す。この番号は、ETL 問題に関して Sybase 製品の保守契約を結んでい るサポート・センタにお問い合わせいただく場合にお知らせください。

# <span id="page-7-2"></span> **5.1 ETL** サーバの問題

この項では、Sybase ETL サーバの既知の問題について説明します。

#### **5.1.1 Sybase IQ** の **ETL 4.5** および **4.5.1** リポジトリから **SQL Anywhere 11** への移行

**[CR #589667]** Sybase IQ の ETL 4.5 または 4.5.1 リポジトリを移行する 場合、リポジトリ移行ジョブは repositoryNew データ・ソースへの書き 込みを行いません。

対処方法:

1 SQL Anywhere 11 データベースの repositoryNew (repostiory49.db) で、 S\_CHUNK、DS\_DATA、DS\_OBJECT、TRON\_PERFORMANCE の 各テーブルを削除します。

注意 SQL Anywhere 11 のインストール中に提供されるツールを使 用できます。このツールは ETL サーバと同時に提供されます。

Sybase ETL Development を使用してこれらのテーブルを削除する には、次の手順に従います。

**8** リリース・ノート

- a ETL Development を起動して、デモ・データベースにログイン します。
- b [File] [New] [Project] を選択します。
- c [Destination] タブで、DB Data Sink Insert コンポーネントを追加 して次の値を入力します。

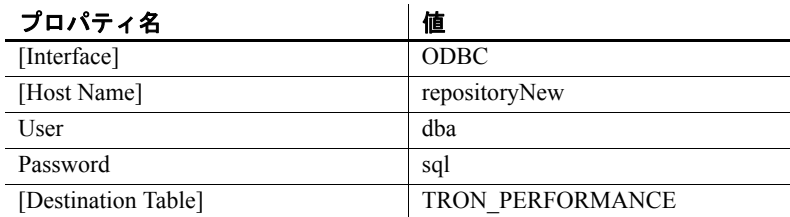

d [Save] をクリックします。

- e DB Data Sink Insert コンポーネントを右クリックし、[Execute SQL Commands] を選択します。
- f 次のように入力します。
	- Drop table DS\_CHUNK
	- Drop table DS\_DATA
	- Drop table DS\_OBJECT
	- Drop table TRON\_PERFORMANCE
- g [Execute] をクリックします。

各テーブルが削除されます。保存せずにプロジェクト・ウィンドウ を閉じます。

- 2 [Repository Logon] ウィンドウでリポジトリの接続を設定します。
	- a [Add] をクリックして、名前に "myRepository\_ETL49" を入力 します。
	- b インタフェースに [ODBC] を選択します。
	- c ホストに [*repositoryNew*] を選択します。
	- d ユーザに "dba" を入力して、パスワードに "sql" を入力します。
	- e [Test Logon] をクリックして、接続をテストします。リポジト リ・テーブルを作成するプロンプトが表示されたら、[Yes] を クリックします。

3 『Sybase ETL 4.9 インストール・ガイド』の「第 4 章 アップグレー ド」の「Migrating an existing repository to SQL Anywhere」に記載さ れている手順に従って、4.5 または 4.5.1 リポジトリを移行します。

# **5.1.2** バルク・コピーと動的 **SQL** オプションが有効な場合に、インクリメンタル・ロー ドに失敗する

**[CR #586690]** Replication Server にバルク・コピーと動的 SQL オプショ ンが設定されている場合、インクリメンタル・ロードに失敗します。

対処方法:Replication Server で、バルク・コピーと動的 SQL オプショ ンをオフにします。

### **5.1.3** ポート構造にカラム長が正しく表示されない

**[CR #585915]** Port Structure Viewer の [Size] カラム内に表示されるポー ト構造のカラム長が、テーブルの作成に使用する SQL 文で定義されて いる値と一致しません。

対処方法:なし

#### **5.1.4 UNIX** で名前付きパイプを使用すると、アプリケーションの応答が停止する

**[CR #585799]** ETL Server が UNIX 上で動作していて、名前付きパイプ を使用してデータを IQ にロードする場合、アプリケーションの応答が 停止するエラーが発生する場合があります。

対処方法:プロセスを終了して、アプリケーションを再起動します。

#### **5.1.5 Solaris** で **SQL Anywhere** のインストールに失敗する

**[CR #585784]** Solaris 10 で、SQL Anywhere 11 が正常にインストールさ れません。

対処方法:PATH 変数で、*/usr/ucb/bin* の前に */bin* を含めます。

#### **5.1.6** テーブル名が存在するかどうかの確認が行われない

**[CR #585059]** "schema.name" 形式以外で新しいテーブル名を指定した 場合、指定した名前のテーブル名が既に存在すると、テーブルの作成 中にエラーが発生します。

対処方法:新しいテーブル名は "schema.name" 形式で指定します。例: dbo.table1

**10** リリース・ノート

# **5.1.7 ETL Development** または**ETL** サーバの再起動後に、スケジュール・タスクが 繰り返されない

**[CR #584982]** ETL Development または ETL サーバを再起動すると、ス ケジュールに指定された [Repeat Task] オプションが無視され、指定さ れた時間でタスクが繰り返されません。

対処方法:各繰り返しスケジュールについて個別のスケジュール・タ スクを作成します。

## **5.1.8 Replication Server** で複写が正しく削除されない

**[CR #584555]** 複写を手動で削除する場合、複写の状態が [Dropped] に 変更しますが、 Replication Server 内で実際に複写が削除されない場合 があります。

対処方法:もう一度手動で複写を削除します。

- 1 CDC (Capture Data Changes) Provider Sybase Replication Server コン ポーネントを右クリックします。
- 2 [Drop Replication] を選択します。

#### **5.1.9** アラート電子メール通知で、処理されたローの合計数が表示されない

**[CR #584083]** アラート電子メール通知に [ProcessRows] イベント・プ ロパティを含めると、送信先テーブルにロードされたローの合計数で はなく、処理されたローの合計数が評価されます。『Sybase ETL 4.9 ユーザーズ・ガイド』の「第 4 章 高度な概念とツール」の「実行時イ ベントに対するアラートの設定」を参照してください。

対処方法:なし

# **5.1.10 ETL** をアンインストールすると、**Sybase Central** で **Sybase IQ** への接続に 失敗する

**[CR #582762]** Sybase IQ 15.1 と ETL 4.9 が同じマシンにインストール されている場合に ETL をアンインストールすると、Sybase Central™ を 使用して IQ デモ・データベースに接続できなくなります。

対処方法:次のいずれかの操作を行います。

• ETL のアンインストール後に、*c:¥IQ¥IQ-15\_1¥bin32* にある *dbodbc11.dll* を、*c:¥IQ¥ETLDevelop49* にコピーします。

リリース・ノート **11**

• Sybase IQ ドライバを使用して ODBC データ・ソースを作成し、 [Identification] タブで [ODBC data source name] を選択します。 Sybase Central を IQ デモ・データベースへ接続するときに、作成し たデータ・ソース名を入力します。

# **5.1.11 ETL 4.9** のインストール後に、**Sybase IQ** デモ・データベースを起動できない

**[CR #582749]** Sybase IQ 15.1 の 64 ビット・エディションを、Sybase ETL Development と ETL サーバのインストール先と同じディレクトリ にインストールすると、IQ デモ・データベースが起動しない場合があ ります。

対処方法:64 ビット版の Visual Studio 再頒布可能パッケージを手動で インストールします。

- 1 Sybase ETL サーバと ETL Development のインストール後にマシン を再起動します。
- 2 次のいずれかをダウンロードしてインストールします。
	- Visual Studio 2005 再頒布可能パッケージを入手するには、 Microsoft Download Center (http://www.microsoft.com/DOWNLOADS/details.aspx?familyid=EB4EB E2D-33C0-4A47-9DD4-B9A6D7BD44DA) にアクセスします。
	- Visual Studio 2008 再頒布可能パッケージを入手するには、 Microsoft Download Center (http://www.microsoft.com/DOWNLOADS/details.aspx?familyid=BD2A6 171-E2D6-4230-B809-9A8D7548C1B6) にアクセスします。
- 3 Sybase IQ 15 デモ・データベースを再起動します。

#### **5.1.12 ODBC** 接続を使用すると **SQL** 文の実行に失敗する

**[CR #581741]** IQ への接続に ODBC が使用されている場合、IQ テンポ ラリ・オプションが設定された SQL 文は実行されません。

対処方法:Sybase インタフェースを使用して IQ に接続します。

## **5.1.13** データベース・サーバに **Oracle** を使用すると、**Solaris** でプロジェクトの実行 に失敗する

**[CR #580854]** Oracle のソース・データベースを Sun Solaris 10.0 上で実 行している場合、Sybase ETL サーバは Oracle に接続できません。

**12** リリース・ノート

対処方法:Oracle データベース・サーバ用の最新の 11.1.0.7 パッチをダ ウンロードしてインストールします。

## **5.1.14 svc.conf** ファイルが **UTF-8** 形式で保存されていない場合、**ETL** サーバの再 起動に失敗する

**[CR #576388]** *etc* サブディレクトリ内の *svc.conf* ファイルが UTF-8 エ ンコード形式以外で更新され保存されている場合、ETL サーバの起動 に失敗します。

対処方法:テキスト・エディタを使用して *svc.conf* を開き、ファイル 形式を UTF-8 エンコードに変更します。

## **5.1.15 ASE** をソースに、**ODBC** をインタフェースに使用した場合の問題点

**[CR #575450]** Adaptive Server Enterprise をソース・データベースに、 ODBC を接続インタフェースに使用すると、データベース内で作成さ れたテーブルの一部が返されない場合があります。この問題は、ユー ザのロールと関連します。sa\_role を持たないユーザがテーブルを作成 し、後にこのロールがユーザに付与された場合、sa\_role が付与される 前に作成されたテーブルは、テーブルのリストの要求時に表示されま せん。

対処方法:

- すべてのテーブルにアクセスできる権限をユーザに付与します。 ODBC インタフェースを使用してテーブルを要求します。
- または、インタフェースに Sybase を指定して、テーブルのリスト を要求します。必要なテーブルを選択したら、インターフェースを ODBC に戻します。

#### **5.1.16 50** 以上のプロジェクトのジョブを実行すると、**ETL** サーバがクラッシュする

**[CR #564661]** Sybase ETL サーバは、50 以上のプロジェクトのジョブ を実行すると、過度のメモリ消費のためにクラッシュします。

対処方法:過度のメモリ消費を制限するには、次の手順を実行します。

- 1 [Sybase ETL Development] ウィンドウから [File] [Preferences] を選 択します。
- 2 [Performance Logging] を選択し、レベルを「0」に設定します。

### **5.1.17 OCS** を使用して **SQL Anywhere 11** データベースへのリポジトリ接続を作成 すると失敗する

**[CR #563581]** SQL Anywhere 11 データベースの最新 EBF を使用し、 OCS のコネクティビティを使用して、このデータベースにリポジトリ 接続を作成すると、エラーが発生する可能性があります。

対処方法:ETL 4.9 に同梱されている SQL Anywhere 11 のバージョンを インストールするか、ODBC コネクティビティを持つ SQL Anywhere 11 にアクセスします。

# **5.1.18 Windows 2008** でプロジェクトを印刷すると、間違ったファイル・パスが表 示される

**[CR #560347]** Windows 2008 では、プロジェクトが XML として正常に 印刷された後で、メッセージに間違ったファイル・パスが表示されます。

対処方法:インストール・ディレクトリの [*reports*] フォルダに移動し、 ファイルを開いて表示します。

#### **5.1.19 Sun Solaris** で **ETL** サーバの起動に失敗する

**[CR #559206]** インストールの際に [Install for all users] オプションを選 択し、ホーム・ディレクトリを設定していない場合、ETL サーバによ る Sun Solaris の起動は失敗します。

対処方法:HOME ディレクトリ変数を正しいホーム・ディレクトリ、ま たは書き込みパーミッションが与えられたディレクトリに設定します。

## **5.1.20 SySAM** ライセンスの有効期限切れ警告メッセージが英語でのみ表示される

**[CR #557213]** HP-UX を除く UNIX のすべてのプラットフォームでは、 Sybase ソフトウェア資産管理 (SySAM) ライセンス有効期限切れ警告 メッセージは、インストールの際に選択した言語にかかわらず、英語 でのみ表示されます。

対処方法:なし

#### **5.1.21 ETL** サーバによる **HP-UX** でのプロジェクトの実行に失敗する

**[CR #556856]** 特定の HP-UX 11v23 マシンでは、プロジェクトの実行 が失敗する可能性があります。

対処方法:次のパッチをダウンロードして、インストールします。

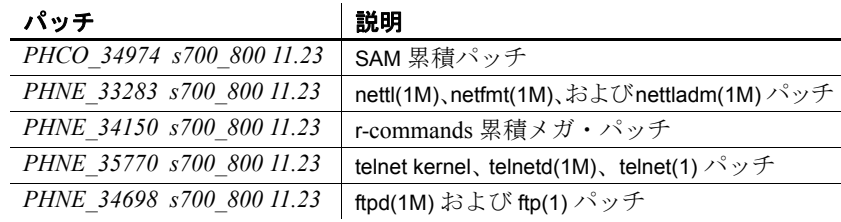

# **5.1.22 Solaris** における **getaddrinfo()** の機能制限

**[CR #556653]** Solaris マシンで getaddrinfo() 機能を使用すると、ETL サーバがエラー・メッセージを表示します。

対処方法:*#solaris\_10u5(s10u5\_07)* パッチをダウンロードして、使用し ているマシンにインストールします。

# **5.1.23** 大きなスクリプトのデバッグ中に **JavaScript** エディタのシステム・エラーが 発生する

**[CR #555171]** JavaScript エンジン・ランタイムの最大サイズは、デフォ ルトで 20000000 バイトまたは 19.07MB です。大きなスクリプトや、 ループの繰り返しが多いスクリプトなどの実行時間の長いスクリプト をデバッグすると、メモリに関する問題が発生する可能性があります。

対処方法:*Default.ini* ファイルに、JavaScript エンジンが使用する最大 メモリ・サイズを設定します。設定するには、次を実行します。

- インストール・フォルダの *etc* ディレクトリに移動し、テキスト・ エディタを使用して [*Default.ini*] ファイルを開きます。
- [Scripting] セクションに、次を追加します。

Runtime Memory =  $\langle a \rangle$  new number for memory in bytes

#### **5.1.24** ローダ・コンポーネントのモニタに関する問題

**[CR #555170]** Web ブラウザを使用して、IQ Loader File via Load Table コンポーネントおよび IQ Loader DB via Insert Location コンポーネント を含むプロジェクトをモニタすると、進行ステータスの表示が不可能 な場合があります。

対処方法:なし

$$
0 \cup (-\lambda + \lambda - \lambda) = 1
$$

#### **5.1.25** コマンド・ラインから起動したプロジェクトをモニタできない

**[CR #553669]** Web ベースのリモート・モニタリングは、コマンド・ラ インから起動したプロジェクト実行のモニタに失敗します。 ETL 4.9 で は、コマンド・ラインから起動したジョブのみをモニタできます。

対処方法:簡単なジョブを作成し、モニタするプロジェクトを含めます。

#### **5.1.26 ETL** を **Sybase IQ** と同じディレクトリにインストールできない

**[CR #551068]** Sybase ETL および Sybase IQ を同じディレクトリにイン ストールすると、インストールが失敗します。 Sybase IQ によってイン ストール中にアンインストール・ディレクトリが作成され、Sybase ETL によって同じ名前でファイルが作成されるため、インストールは失敗 し、エラー・メッセージが表示されます。

対処方法:ETL を、Sybase IQ と同じディレクトリにインストールしな いでください。

## **5.1.27** 特定の **Sybase IQ** サーバに接続をキャッシングするサーバ名を使用する

**[CR #540023]** 同じサーバ名、データベース名、ポート番号を持つ複数 の Sybase IQ サーバを使用している場合、ETL によって、ODBC を使 用して特定の Sybase IQ サーバに接続できない場合があります。

対処方法:ターゲットの Sybase IQ サーバに接続をキャッシングする サーバ名を使用します。使用している ETL サーバの *.odbc.ini* ファイル で、DoBroadcast=DIRECT 通信パラメータを CommLinks 接続パラメータ に追加します。

CommLinks=tcpip(DoBroadCast=DIRECT;host=iq server;port=2638)

『Sybase IQ 12.7 システム管理ガイド』の「第 3 章 Sybase IQ 接続」の 「迅速な接続のためのサーバ名キャッシュ」を参照してください。

# **5.1.28 Sybase IQ** でテンポラリ領域が十分でない場合、**ETL** サーバの応答が停止する

**[CR #539896]** Sybase IQ から大量のデータを転送するときに、送信元 の Sybase IQ データベース・サーバのテンポラリ領域が十分でない場 合、ETL サーバの応答が停止する可能性があります。

対処方法:Sybase IQ サーバのテンポラリ領域を 1 GB 以上に増やします。

**16** リリース・ノート

## **5.1.29 ETL 4.9** をインストールすると、以前のバージョンの **ETL Development** を 実行できない

**[CR #535684]** ETL 4.9 は、レジストリとリソースで競合が発生するた め、ETL Development の以前のバージョンと同時に実行できません。使 用しているマシンに ETL Development の以前のバージョンがインス トールされている場合、同じマシンに ETL 4.9 をインストールすると 以前のバージョンの起動とデモ・データ・ソースへの接続ができなく なります。

対処方法:ETL Development の以前のバージョンを引き続き使用する 場合は、ETL の以前のバージョンがインストールされているマシンに、 ETL 4.9 をインストールしないでください。

#### **5.1.30** 接続制限を超えると、**Sybase IQ** への接続がロックする

**[CR #496226]** プロジェクトおよびジョブの実行後に、ETL から Sybase IQ への複数の接続がオープンなままである場合、オープンな接続が Sybase IQ の接続制限を超えると、Sybase IQ への接続がロックされる 可能性があります。 ETL がカラム記述を取得できず、ETL がデータ ベースの接続制限を超え、ETL が Sybase IQ に接続できないことを示 すエラー・メッセージを受け取ります。

対処方法:Sybase IQ の接続制限を増やします。『Sybase IQ 12.7 システ ム管理ガイド』の「第 12 章 ユーザ ID とパーミッションの管理」の 「IOのユーザ・アカウントと接続の管理」を参照してください。

# <span id="page-16-0"></span> **5.2 ETL Development** とコンポーネントの問題

この項では、ETL Development とコンポーネントの既知の問題につい て説明します。

# **5.2.1 Structure Viewer** に、**XML via SQL Data Provider** コンポーネントのデータ型 が表示されない

**[CR #590001]** XML via SQL Data Provider コンポーネントの OUT ポート を右クリックして構造を表示すると、Structure Viewer の [Data Type] フィールドになにも表示されません。これにより、編集可能な構造をも つ後続のコンポーネントが正しいポート構造を取得できなくなります。

対処方法:後続のコンポーネントのポート構造を手動で割り当てます。

リリース・ノート **17**

# **5.2.2** コミット時間がプロジェクトまたはジョブの開始時間より遅くても、**Oracle**  のデータ変更を受信する

**[CR #589603]** プライマリ・データベースが Oracle の場合、コミット 時間がジョブまたはプロジェクトの開始時間より遅くても、CDC Provider Sybase Replication Server コンポーネントが変更データを受信 します。

対処方法:プロジェクトの実行中は、プライマリ・データベースへの 書き込みは行わないでください。

#### **5.2.3 Replication Server** がインタフェース名を認識しない

**[CR #588669]** ソース・データベース、Replication Server、ETL サーバ 用の interfaces ファイル内の SYBETL\_VIR\_RDBMS エントリが 20 行以 上の場合、Replication Server はインタフェース名を認識しません。

対処方法: interfaces ファイル内の SYBETL\_VIR\_RDBMS エントリは 20 行未満にしてください。

# **5.2.4** デモ・データベースが古いリポジトリのデータ・ソースに接続する

**[CR #588134]** 以前のバージョンの ETL Development がインストール されており、すべてのユーザが以前のバージョンの ETL Development をアンインストールして ETL Development 4.9 をインストールする場 合、まだ ETL Development 4.9 をインストールしていないユーザがリポ ジトリへの接続を試みると、デモ・データベースは ETL Development 4.8 リポジトリのデータソースに接続されます。

対処方法:

• すべてのユーザが ETL Development の以前のバージョンをインス トールしている場合、アップグレード前に、それぞれのユーザ情 報でログインし、ODBC Data Source Administrator を使用して、 DEMO\_Repository、ETLDEMO\_DWH、ETLDEMO\_GER、 ETLDEMO\_US の各データ・ソースを削除します。以前のバージョ ンの ETL Development をアンインストールする予定が無い場合は、 これらのデータ・ソースを削除しないで、名前を変更します。  $\varnothing$ : <old name\_version number>

『ETL 4.9 インストール・ガイド』の「第 4 章 アップグレード」を 参照してください。

• 古いデータ・ソースを名前変更または削除せずに新しいバージョ ンを既にインストールしている場合は、古いデータ・ソースを手 動で削除します。『ETL 4.9 インストール・ガイド』の「第 3 章 イ ンストール後の作業」の「デモ・リポジトリの ODBC データ・ソー スの初期セットの復元」に説明されている手順に従います。

注意 インストール・ロケーションではなく、ユーザ・データ・ロ ケーションのデータベース・ファイルを指定してください。

古いデータ・ソースを削除しようとしてエラーが発生した場合、次 のように各ユーザのエントリを上書きできます。

- インストール・ディレクトリの *etc* フォルダにある *userdata.conf* のコピーを保存します。
- *userdata.conf* ファイルを編集して、ODBC 項にあるすべての "once" を "always" に置き換えます。
- 各ユーザについて次を実行します。
	- 1 マシンにログインして ETL Development を起動し、次にア プリケーションを停止します。
	- 2 ODBC データ・ソース・エントリが SQL Anywhere 11 を使 用していることを確認して、ユーザ・データ・ディレクト リ内の適切なデータベース・ファイルに接続します。

すべてのユーザが ETL Development にログインしたら、元の *userdata.conf* ファイルに戻します。

『ETL 4.9 インストール・ガイド』の「第 3 章 インストール後 の作業」の「インストールが適正に行われたかどうかの確認」 を参照してください。

#### **5.2.5 IQ** への接続に使用するインタフェースを変更するとエラーが発生する

**[CR #587862]** Sybase IQ データベースへの接続に使用するインタ フェースを変更すると、エラーが発生してコンポーネントが IQ への接 続に失敗する場合があります。

対処方法:インタフェースの変更後にグリッド・エンジンを再起動し ます。

$$
0 \cup (-\lambda + \lambda - \lambda) = 0
$$

### **5.2.6 [Truncate]** が選択されていても **Upsert** 関数が処理される

**[CR #587639]** [Truncate] オプションが選択されていても、前処理 SQL コードの実行前にターゲット・テーブルがクリアされません。した がって、Upsert または Delete 関数が空でないテーブル上で処理され、 エラーが発生します。

対処方法:Upsert または Delete 関数の処理前にターゲット・テーブル をクリアして再設定するには、[Truncate] が選択されていないことを確 認して、pre-SQL スクリプトを使用して、テーブルのクリアを実行し ます。

# **5.2.7** スキーマ・オプションが設定された **DB Data Provider Full Load** を使用する とエラーが発生する

**[CR #587092]** DB Data Provide Full Load コンポーネントのスキーマは、 [automatically add missing schema information] オプションをサポートし ません。 DB Data Provide Full Load コンポーネントを使用しているプロ ジェクトの実行時にエラー・メッセージが表示される場合があります。

対処方法:スキーマをクエリ文で指定します。

#### **5.2.8 Text Data Provider** が引用符文字やデリミタを正しく読み取らない

**[CR #586711]** Text Data Provider コンポーネントでは、ある値に引用符 文字を指定して、読み取る値の最初の文字がその引用符文字である場 合、データは正しく読み取られません。

対処方法:なし

# **5.2.9** グリッド・エンジンが複数のサブネット上に存在する場合、**CDC Provider Replication Server** コンポーネントにエラーが発生する

**[CR #585575]** グリッド・エンジンが複数のサブネット上で稼働して いる場合、またはサブネットが不安定な場合、CDC Provider Replication Server コンポーネントは動作しない場合があります。

対処方法:Replication CDC サービスを起動するすべてのグリッド・エ ンジンは同一のサブネット上に配置する必要があります。

## **5.2.10 CDC Provider Replication Server** コンポーネントへの接続時にエラーが発 生する

**[CR #584015]** Replication Server、interfaces ファイル、Open Client/Server (OCS) ライブラリを正しく設定しないと、Replication Server で、ETL CDC Provider Replication Server コンポーネントへの接続時に接続エ ラーが発生します。

複写が正常に作成されても、プロジェクトの実行時にエラーが発生し ます。このようなケースでは、複写を削除することもできません。

対処方法:次を確認します。

- Replication Server と ETL サーバの interfaces ファイルが正しく設定 されている。詳細については、『Sybase ETL 4.9 ユーザーズ・ガイ ド』の「第 5 章 コンポーネント」を参照してください。
- Replication CDC サービスを起動するグリッド・エンジンが、すべ て同じサブネットに存在している。
- プライマリ・データベースが Replication Server に追加されている。
- グリッド・エンジン名と Replication CDC サービス名が一意である。 これを確認するには、次を実行します。

GridNode --repcdcinstancename <*my rep cdc instance name*> --nodename <*my node name*>

#### **5.2.11 Delete** 関数を選択すると一貫性のない結果が表示される

**[CR #581370]** DB Bulk Load Sybase IQ コンポーネントに対して Delete 関数を選択すると、シミュレーション中と実行中に表示される結果に 一貫性がない場合があります。

対処方法:なし

#### **5.2.12** 排他ロックを取得するまでの待機時間がプロジェクトで無視される

**[CR #580679]** DB Data Sink、DB Staging、Loader、DB Bulk Load Sybase IQ の各コンポーネントに対して、[IQ Lock Table in Exclusive Mode] オ プションを選択して、プロジェクトがロックの取得まで待機する最長 ブロック時間を指定した場合、プロジェクトは待機せずにロックを取 得しようとします。この場合、他のプロジェクトにロックが取得され ているとエラーが発生します。

対処方法:ジョブ内でプロジェクトの実行を逐次化します。

#### **5.2.13 DB Staging** コンポーネントが大量のデータをバルクロードできない

**[CR #577621]** DB Staging コンポーネントが、ODBC インタフェースを 使用して大量のデータを Sybase IQ 15.0 データベースへバルクロード すると、エラーが発生します。 Sybase ETL サーバで次のエラー・メッ セージが生成されます。

std::bad\_alloc

対処方法:データのバルクロードには小さな書き込みブロック・サイ ズを使用します。

## **5.2.14 Upsert** 関数の処理時に **INSERT** 操作が動作しない

**[CR #575891]** DB Bulk Load Sybase IQ コンポーネントでは、Upsert 関 数の処理時に DELETE 操作は正常に動作しますが、挿入されるいずれ かのカラムでデータ型変換エラーが発生すると、INSERT 操作に失敗 します。 [Execute post-processing for successful execution] を選択してトラ ンザクションをコミットすると、失敗した INSERT 操作はコミットさ れません。更新されるはずの元のローは、テーブルから削除されます。

対処方法:[Execute post-processing for failed execution] を選択して Delete 操作をロールバックして、テーブルを元の状態にリセットします。

# **5.2.15 DB Data Sink** コンポーネントの **Insert Options** プロパティと **Update Options** プロパティの評価設定が有効化されている

**[CR #572569]** プロジェクトの実行中に [Evaluate] オプションが有効化 されていない場合、角カッコ表記 (SBN) が正しく評価されません。

対処方法:[Evaluate] オプションを選択してプロジェクトを保存し、コ ンポーネント内の式のプロパティ値の評価を許可します。

# **5.2.16** 大きなデータを扱う場合、**DB Staging** コンポーネントが **Sybase IQ** データ ベースへの接続に失敗する

**[CR #566615]** ソース・データが大きい場合、DB Staging コンポーネン -<br>トは ODBC インタフェースを使用した Sybase IO データベースへの接 続に失敗します。

対処方法:使用している Sybase IQ 15.0 データベースで、 Force\_No\_Scroll\_Cursors オプションをオフに設定します。『Sybase IO リ ファレンス・マニュアル』を参照してください。

**22** リリース・ノート

# **5.2.17 Insert Location** コンポーネントが前処理 **SQL** をサポートしない

**[CR #564099]** [Use remote server definition for source database] オプショ ンが有効な場合、IQ Loader DB via Insert Location コンポーネントの Source Pre Processing SQL プロパティは無視されます。

対処方法:なし

# **5.2.18 ODBC** ドライバがインストールされていない **Linux** および **UNIX** マシンで、 マルチプレックスの実行が失敗する

**[CR #560953]** SQL Anywhere 11 または Sybase IQ 15 ODBC ドライバが インストールされていない UNIX または Linux マシンの [Use IQ Multiplex] オプションを選択すると、プロジェクトの実行に失敗します。

対処方法:Sybase ETL と同時にインストールされる SQL Anywhere 11 ODBC ドライバを使用します。

# **5.2.19 DB Bulk Load Sybase IQ** コンポーネントは、データを **SuSE** マシンにロー ドすることができない

**[CR #560814]** SuSE では、ODBC 環境が適切に設定されていない場合、 DB Bulk Load Sybase IQ コンポーネントはデータのロードに失敗しま す。プロジェクトが実行されると、Sybase ETL サーバはエラー・メッ セージなしで予期せず終了します。

対処方法:次の手順に従ってください。

- 1 SQL Anywhere 11 または Sybase IQ 15 ODBC ドライバをインストー ルします。
- 2 ODBC を LD LIBRARY PATH 環境変数に追加します。
- 3 *libodbc.so* を *ASA11/IQ15* インストール・ディレクトリの *libdbodbc11.so* にリンクします。
- 4 ETL サーバを再起動します。

# **5.2.20 IQ Loader DB via Insert Location** コンポーネントでの複数ライタの使用に関 する問題

**[CR #560036]** 複数ライタを使用するには、ターゲット IQ データベー スの sp\_iqtable と sp\_iqcolumn ストアド・プロシージャ特権での実行パー ミッション、および create table と execute sp\_iqstatistics での適切なパー ミッションが必要です。

$$
J J - \lambda \cdot J - \lambda
$$

対処方法:Sybase Central を使用して必要なパーミッションを設定します。

- 1 Sybase Central で、DBA ユーザまたは dbo ロールのメンバとして Sybase IQ 15.0 サーバに接続します。
- 2 [Users & Groups] を展開し、パーミッションを設定するユーザまた はグループを選択します。
- 3 ユーザまたはグループを右クリックし、[Properties] を選択します。
- 4 [Permissions] タブを選択し、[Procedures & Functions] を選択して、 使用可能なパーミッションのリストを表示します。
- 5 sp\_iqtable および sp\_iqcolumn を選択して、対応する Execute カラム をクリックし、IQ データベースのストアド・プロシージャを実行 するユーザ・パーミッションを与えます。
- 6 [OK] をクリックして設定を保存します。

## **5.2.21** データベース値が指定されている場合、プロジェクトが実行できない

**[CR #556364]** DB Bulk Load Sybase IQ コンポーネント、IQ Loader File via Load Tables コンポーネント、および IQ Loader DB via Insert Location コンポーネントの [Use IQ Multiplex] オプションを有効にした場合、IQ マルチプレックス環境のライタを選択し、[Database] プロパティ・ フィールドでデータベースを指定すると、プロジェクト実行時にエ ラーが表示される可能性があります。

対処方法:[Use IQ Multiplex] オプションを選択する際、[Database] プロ パティ・フィールドでデータベースを指定しないでください。

# **5.2.22** カラム数が大きいテーブルをマイグレートする際、エラー・メッセージが表示 される

**[CR #549882]** マイグレーション・ウィザードを使用して、ワイド・ テーブルをマイグレートする場合、マイグレーション処理の終わりに このエラー・メッセージが表示されることがあります。

An error occurred during execution of the engine. Commit Failed: Client Library Message: severity(0) layer(1) origin(1) number(50) Text: ct\_cmd\_drop(): user api layer: external error: The connection has been marked dead.

Cannot execute the last command.

Please refer to the Message section.

**24** リリース・ノート

The migration failed due to the previous error. Unable to open the generated job.

エラー・メッセージにかかわらず、テーブルは正常にターゲット・デー タベースにマイグレートされ、生成されたジョブを手動で開いてデー タを転送できます。

対処方法:Sybase インタフェースを使用してソース・データベースに 接続している場合や使用している OCS バージョンが 15.0 ESD #13 以 降の場合、このエラーが表示されます。このエラーを回避するには、次 のようにします。

- ODBC インタフェースを使用してソース・データベースに接続し ます。
- Sybase インタフェースを使用して、ソース・データベースに接続 している場合、OCS バージョン 15.0 ESD #7 を使用します。

#### **5.2.23 Windows Vista** での名前付きパイプの使用に関する問題

**[CR #549539]** Windows Vista では、DB Bulk Load IQ コンポーネントの Load Stage プロパティのパイプ名を指定できません。

対処方法:Vista マシンのファイアウォール設定を変更します。

- 1 [スタート] に移動し、[コントロール パネル] [セキュリティ セ ンター ] - [Windows ファイアウォール] の順に選択します。
- 2 [例外] タブをクリックします。
- 3 「プログラムおよびサービス] で [ファイルとプリンタの共有] チェックボックスをオンにして、[OK] をクリックします。

### **5.2.24 DB Bulk Load Sybase IQ** コンポーネントを使用すると、マルチバイト文字の ファイル名をロードできない

**[CR #549397]** DB Bulk Load Sybase IQ コンポーネントは、名前のマル チバイト文字を使用して ETL によって生成されたファイルからデー タのロードに失敗します。次のエラー・メッセージが表示されます。

Could not execute statement. Right truncation of string data.

対処方法:ターゲット・データベースが Sybase IQ 15.0 の場合、マルチ バイト文字を DB Bulk Load Sybase IQ コンポーネントの Load Stage ファイル名として使用しないでください。

リリース・ノート **25**

### **5.2.25 XML** として出力されたプロジェクト・レポートが **Windows Vista** で開くこ とができない

**[CR #546658]** Windows Vista Business 32 ビット版では、XML 出力を使 用して生成されたプロジェクト・レポートが表示されると、Sybase ETL がエラーを生成します。

対処方法:Windows Vista に Service Pack 1 をインストールします。

# **5.2.26 DB Staging** データベースとして **SQL Anywhere** を使用するとエラーが表示 される

**[CR #546257]** DB Staging コンポーネントでは、Sybase コネクティビ ティのある SQL Anywhere データベースを使用し、OCS 15.0 ESD #7 以 降のバージョンを使用している場合、このエラーが発生する可能性が あります。

"The connection has been marked dead."

注意 Sybase IQ をステージング・データベースとして使用している間 に同じようなエラーが発生した場合、同じ対処方法をとります。

対処方法:

- ODBC コネクティビティを持つ SQL Anywhere または Adaptive Server Enterprise を使用します。
- Sybase インタフェースを使用している場合、ETL 4.9 に同梱されて いる OCS バージョンを使用します。
	- Windows  $-15.0$  ESD #6
	- UNIX および Linux  $-15.0$  ESD #15

#### **5.2.27 LOB** がファイル・モードで正常に作動しない

**[CR #543229]** LOB ( 大きいオブジェクト) データをファイル・モード で Sybase IQ データベースに転送すると、抽出中にファイルの元の内容 が変換されます。

対処方法:IQ Loader File via Load Table コンポーネントまたは IQ Loader DB via Insert Location コンポーネントを使用して、Sybase IQ へ LOB データを転送します。

詳細は、『Sybase IQ リファレンス・マニュアル』の「SQL 文」の章の 「LOAD TABLE 文」および「INSERT 文」を参照してください。

# **5.2.28** テーブルに多数のカラムが含まれる場合に、**ETL** の応答が停止する場合がある

**[CR #541647]** 数千ものカラムが含まれるテーブルを持つプロジェク トを実行すると、ETL サーバの応答が断続的に停止する場合がありま す。プロジェクトを保存しようとすると、ETL Development の応答も断 続的に停止する場合があります。

対処方法:なし

# **5.2.29 FTP** ソースで **[Skip First Rows]** が **0** である場合、**Text Data Provider** が失 敗する

**[CR #540626]** コンポーネントのテキスト・ソースとして FTP URL を 入力するときに、[Skip First Rows] フィールドでデフォルト値 0 のまま にすると、[Text Data Provider] コンポーネントはデータを転送しません。

対処方法:[Skip First Rows] フィールドに 1 を入力して設定を保存し、 [Skip First Rows] の値を 0 に変更して設定をもう一度保存します。

# **5.2.30** ネットワーク・パケット・サイズの設定が正しくない場合に **Insert Location**  プロジェクトが失敗する

**[CR #536684]** コンポーネントのネットワーク・パケット・サイズが Adaptive Server の最大ネットワーク・パケット・サイズ以上である場 合、ソースとして Adaptive Server を使用し、IQ Loader DB via Insert Location コンポーネントを含むプロジェクトが失敗します。

対処方法:プロジェクトを実行する前に、次の操作を行います。

- 1 Adaptive Server に接続し、sp\_configure 'max network packet size' を実 行して、Adaptive Server の最大ネットワーク・パケット・サイズの Run Value (実行値) を表示します。
- 2 ETL で、手順 1 で取得した Adaptive Server の最大ネットワーク・パ ケット・サイズの Run Value (実行値) 以下である、IQ Loader DB via Insert Location のパケット・サイズを入力します。

たとえば、ETL で、Adaptive Server の最大ネットワーク・パケット・ サイズの Run Value が 2048 バイトである場合、IQ Loader DB via Insert Location コンポーネントの ETL パケット・サイズは、Adaptive Server Run Value の 4×512 = 2048 バイトなので、4 以下にする必要があります。

#### **5.2.31 Insert Location** コンポーネントが暗号化パスワードをサポートしない

**[CR #536482]** 送信元データベースが Sybase IQ 12.7 または Sybase IQ 15.0 である場合、Sybase ETL 4.9 では、IQ Loader DB via Insert Location コンポーネントの接続情報で [Encrypted Password] オプションがサ ポートされません。

対処方法:なし

# **5.2.32 uSetLocale JavaScript** 関数は、**Windows** プラットフォームのみで動作します。

**[CR #531483]** uSetLocale JavaScript 関数は、Windows プラットフォーム のみで動作します。 UNIX プラットフォームでは、uSetLocale をどの言 語に設定しても、uMonthName、uMonthNameShort、uWeekdayName、お よび uWeekdayNameShort の出力が英語で表示されます。

対処方法:なし

# **5.2.33** マイグレーション・ウィザードでテーブル名とカラム名をデータベース・ キーワードにできない

**[CR #496346]** マイグレーション・ウィザードで、「変数」データベー ス・キーワードにテーブルまたはカラムの名前を使用できません。 対処方法:なし

#### **5.2.34** ソース・テーブルのカラム長からトランケートされた余分な文字

**[CR #493550]** ソース・テーブルのカラム長がターゲット・テーブルの カラム長より長い場合、ETL は警告なしで余分な文字をトランケート します。この現象は、Sybase インタフェースを使用して、Staging コン ポーネントで Adaptive Server をステージ・データベースとして使用し ている場合のみに発生します。

対処方法:データを転送する際、ターゲット・テーブルのカラム長が ソース・テーブルのカラム長と等しいまたはそれ以上であることを確 認します。

## **5.2.35 Splitter** コンポーネントでポート構造が継承されない

**[CR #492443]** Data Splitter JavaScript コンポーネントと Copy Splitter コ ンポーネントでは、既存のポートが再割当てされたときに、ポート構 造が継承されません。

対処方法:ポートを選択して構造を割り当てます。

# **5.2.36 Sybase IQ** にアクセスする際にパフォーマンスが低下する

**[CR #447948]** Sybase IQ にアクセスする際に、DB Staging、DB Data Sink Insert、DB Data Sink Update、DB Data Sink Delete などのコンポー ネントを使用すると、パフォーマンスが低下します。

対処方法:パフォーマンスを向上するには、次のいずれかの操作を行 います。

- IQ Loader File via Load Table ローダ・コンポーネントと IQ Loader DB via Insert Location ローダ・コンポーネントを使用して、Sybase IQ へのロードを高速化します。
- プロジェクトのステージング部分に対して、Sybase IQ ではなく、 Adaptive Server Enterprise、Adaptive Server Anywhere、または Microsoft Access を使用します。
- ステージングで Sybase IQ を使用する場合は、プロジェクトを新し いステージング・プロジェクトとローディング・プロジェクトに 分割します。新しいステージング・プロジェクトで DB Staging で はなく DB Bulk Load Sybase IQ を使用し、新しいローディング・プ ロジェクトでIQ Loader File via Load Table と IQ Loader DB via Insert Location を使用して、Sybase IQ へのロードを高速化します。
- Sybase IQ から抽出されたバイナリ・データのロードのために IQ Loader File via Load Table コンポーネントを使用します。 Sybase IQ テーブルからバイナリの抽出を実行するには、isql ユーティリティ を使用して、カスタム・スクリプトを作成する必要があります。
	- Source IQ システムでのデータの抽出

```
set TEMPORARY OPTION 
Temp_Extract_Name1='C:¥myfolder¥mybinfile.bin';
set TEMPORARY OPTION Temp Extract Binary='ON';
SELECT * FROM mytable
```
• [Text Source] プロパティ・ウィンドウにダミー・ファイル名を 設定することにより、IQ Loader File via Load Table コンポーネ ントにカスタム・ロード・スクリプトを作成します。

```
LOAD TABLE mytable
{
[myCol1] BINARY WITH NULL BYTE,
[myCol2] BINARY WITH NULL BYTE,
[myCol3] BINARY WITH NULL BYTE
\lambdaFROM '<path&filename on destination system>'
QUOTES OFF
ESCAPES OFF
FORMAT binary
```
リリース・ノート **29**

『Sybase IQ 12.7 システム管理ガイド』の「第 7 章 データベースへ のデータの入出力」を参照してください。

# <span id="page-29-0"></span> **5.3** 国際化の問題

この項では、マルチバイトの西欧言語以外の文字を使用した場合の既 知の問題について説明します。

# **5.3.1** グリッド・エンジンが **IPv6** を検出できない

**[CR #588535]** Windows Vista に ETL Development 4.9 をインストールし て IPv6 を有効にしている場合、グリッド・エンジンが IPv6 を検出し ない場合があります。その結果、ETL Development がグリッド・エンジ ンに接続できない場合があります。

対処方法:

- 1 ETL Development インストール・ディレクトリの *ETLDev.lap* ファ イルを編集します。
- 2 java.net.preferIPv6Addressesプロパティを true から false に変更します。
- 3 ETL Development を再起動します。

### **5.3.2 locale.dat** ファイルが設定されていない場合、プロジェクトの実行が失敗する

**[CR #563610]** Unix および Linux では、*\$ETLinstall/ocs/locale/locales.dat* ファイルのプラットフォームに言語を表す値を設定せずにプロジェク トを実行すると、プロジェクトの実行が失敗する可能性があります。

対処方法:*locales.dat* ファイルに適切な言語設定を追加します。たとえ ば、Solaris マシンを使用し、ロケールが ja\_JP.utf8 である場合、 *locales.dat* ファイルを開き、[*sun\_svr4*] セクションを検索して、次を設 定します。

locale =  $ja$  JP.utf8,  $ja$ panese, utf8

#### **5.3.3 IPv6-only** 環境は **Microsoft Vista** で作動しない

**[CR #552407]** デフォルトでは、Microsoft Vista は IPv6 をサポートしま す。ただし、IPv6–only ネットワーク環境で Vista を使用している場合、 このエラーが表示されます。

ERROR : Cannot create socket. An address incompatible with the requested protocol was used.

**30** リリース・ノート

これは主に JDK および Windows Vista 間に互換性がないためです。た だし、IPv4 および IPv6 の混合 (デュアルスタック) 環境で作業してい る場合、同じエラーは発生しません。

対処方法:なし

# **5.3.4 UNIX** プラットフォームでの中国語ファイルまたはフォルダ名へのアクセスに 関する問題

**[CR #549891]** ほとんどの UNIX プラットフォームでは、LANG 環境変 数が、zh CN.GBK または zh CN.gbk に設定され、ファイルまたはフォ ルダ名の簡体字中国語文字をサポートしています。ただし、一部の UNIX プラットフォームでは、LANG 環境変数を使用中のマシンでサ ポートされているロケールに設定しない限り、エラーが発生する可能 性があります。

対処方法:使用可能なロケールのリストを表示し、LANG 環境変数と して適切なロケールを設定するには、locale -a コマンドを実行します。 たとえば、locale -a | grep zh コマンドを実行すると、次のサポートされ たロケールが表示されます。

- zh.GBK
- zh.UTF-8
- zh CN.EUC
- zh CN.GBK

環境変数 LANG を zh.GBK または zh CN.GBK に設定し、簡体字中国 語をサポートできます。

ロケールのリストが表示できない場合、使用中のマシンに必要な言語 パッケージをインストールします。

#### **5.3.5** バイト順マークのあるソース・ファイルが間違って解析される

**[CR #543716]** [Fixed by Bytes] プロパティを使用してファイルを解析 する場合は、ソース・ファイルにバイト順マークを含めないでくださ い。含まれる場合、ファイルは間違って解析されます。

対処方法:解析する前に、テキスト・エディタを使用してソース・ファ イルからバイト順マークを削除します。

$$
J J - \lambda \cdot J - \lambda
$$

## **5.3.6 Oracle 10g** から日本語の文字が正しく変換されない

**[CR #539726]** 日本語の文字「~」は、 UTF-16LE: 0x5EFF としても知られており、Windows XP の ETL Development で、Oracle 10g または 11g ネイティブ・インタフェース か、Oracle 10g または 11g ODBC インタフェースを使用すると、送信 元 Oracle 10g データベースから正しく変換されません。

対処方法:ETL Development で、Windows XP に付属の Oracle の Microsoft ODBC ドライバを使用して、Windows XP で実行されている ETL Development マシンのレジストリで、ロケールの NLS\_LANG 環境 変数を "AMERICAN\_AMERICA.JA16SJIS" に設定します。

## **5.3.7 Insert Location** コンポーネントで **SQL Anywhere 10** から **Unicode** データを ロードできない

**[CR #531902]** IQ Loader DB via Insert Location コンポーネントは、 nvarchar データ型を使用して、SQL Anywhere 10 から西欧言語以外の データおよびマルチバイト文字データをロードすることはできません。

対処方法:なし

# **5.3.8** パスワード・フィールドにマルチバイト文字を入力できない

**[CR #530806]** 一部の ETL パスワード・フィールド ( たとえば、コン ポーネントの [Database Configuration] ウィンドウ) に西欧言語以外また はマルチバイト文字で直接入力できません。パスワード・フィールド に直接入力できるのは、ASCII 文字のみです。

対処方法:西欧言語以外またはマルチバイトの文字は、パスワード・ フィールドに直接ペーストすることができます。

## **5.3.9 Insert Location** コンポーネントで **Microsoft SQL Server** および **IBM DB2** か ら **Unicode** データをロードできない

**[CR #530253]** IQ Loader DB via Insert Location コンポーネントでは、 Sybase Enterprise Connect™ Data Access (ECDA) を使用して、Microsoft SQL Server および IBM DB2 から Sybase IQ に西欧言語以外のマルチバ イト文字データをロードできません。

対処方法:なし

# <span id="page-32-0"></span> **5.4 Sybase IQ 12.7** を持つ **ETL** の使用に関する問題

このセクションでは、Sybase IQ 12.7 のみを持つ ETL を使用する際の 既知の問題について説明します。

#### **5.4.1 Sybase ETL** インストール・パスの特殊文字

**[CR #454526]** Sybase ETL Development または ETL サーバのインス トール・パスに特殊文字があると、データベースのアクセス時に問題 が発生する場合があります。

たとえば、*C:¥Program Files (x86)¥Sybase:* のようにカッコが含まれてい るパスに Sybase ETL サーバがインストールされている場合、Oracle データベース・クライアントに接続すると次のエラーが返されます。

ORA-12154: TNS:could not resolve the connect

identifier specified

対処方法:英数字のみを使用したインストール・パスを選択すること をおすすめします。この問題を回避するには、インストール時に Windows 2003 EE 64 ビット・オペレーティング・システムによって追 加される (x86) をデフォルトのインストール・ディレクトリから削除 します。

## **5.4.2 IQ** データベース・オプションの推奨される設定

**[CR #447096**、**CR #447097]** IQ データベース・オプション FORCE NO SCROLL CURSORS はデフォルト設定 (OFF) にしてください。 それ以外の設定では、ETL を介してデータを移動するときにフェッ チ・エラーが発生する場合があります。

データベース・オプションの設定を調整するには、dbisql で SET OPTION コマンドを使用するか、Sybase Central でデータベースを右クリックし、 サブメニューから [Set Options] を選択します。

# <span id="page-33-0"></span> **5.5 ETL** 製品以外の問題

この項では、サード・パーティの製品とコンポーネントの既知の問題 について説明します。

#### **5.5.1 SQL Anywhere 11** を日本語または中国語で **Windows** にインストールすると、 エラーが表示される

**[CR #561733]** SQL Anywhere 11 を日本語または中国語の Windows オ ペレーティング・システムにインストールすると、エラーが発生する 可能性があります。

対処方法:エラー・メッセージを無視します。

# **5.5.2 ODBC** ドライバを使用してマルチバイト・データを取得または挿入すると、無効 な文字が表示される

**[CR #550309**、**#550305]** Windows および Solaris では、SQL Anywhere 10 ODBC ドライバを使用してプロジェクトを実行し、UTF8 でエン コードされた Sybase IQ 15.0 データベースからマルチバイト・データを 取得、あるいはデータベースへデータを挿入すると、マルチバイト・ データは送信先データベースから無効な文字として取得されます。

対処方法:Windows の場合

- 1 [スタート] [設定] [コントロール パネル] [管理ツール] [デー タ ソース (ODBC)] を選択します。
- 2 ユーザ・データ・ソースまたはシステム・データ・ソースのリス トから SQL Anywhere 10 DSN の名前を選択します。
- 3 [構成] をクリックします。
- 4 [詳細設定] タブをクリックします。
- 5 UTF8 を [Character Set] フィールドに入力します。
- 6 ODBC Data Source Administrator ウィンドウを終了するまで、[OK] をクリックします。

Solaris の場合

ODBC 設定ファイルに "Charset=utf8" を追加します。

## **5.5.3 ODBC** を使用して **SQL Anywhere 10** または **11** のデータベースへのリポジト リ接続を作成すると失敗する

**[CR #548368]** ODBC コネクティビティを使用して、SQL Anywhere 10 または SQL Anywhere 11 データベースにリポジトリ接続を作成してい る間に、エラーが発生する可能性があります。

対処方法:リポジトリ接続を正常に作成するには、Add Repository Connection ウィンドウの [Schema] フィールドにスキーマ名を手動で入 力します。

## **5.5.4** 大容量のデータを転送すると、過度のメモリが消費される

**[CR #545145]** Adaptive Server Enterprise からの大容量のデータ・ロー をテキストに転送する際、メモリの消費が増大して、プロジェクトが 正常に実行されるまでメモリが解放されません。

対処方法:Adaptive Server の ODBC データ・ソースを設定するときは、 [Use Cursors] を選択します。

# **5.5.5** クエリが大容量の結果セットを取得する必要がある場合、**ETL** によって応答が 停止される

**[CR #540683]** 多数のローを含んでいるテーブルからレコードを取得 するためにクエリを実行している場合、DB Data Provider Full Load コン ポーネントを再初期化すると、ETL Development によって応答が断続 的に停止される可能性があります。過度のメモリが消費されるため、 Sybase ETL サーバの仮想メモリが不足する可能性があります。

対処方法:Adaptive Server の ODBC データ・ソースを設定するときは、 [Use Cursors] を選択します。

# **5.5.6 Windows** プラットフォーム上のプロジェクトが失敗してパイプ・エラー・ メッセージが表示される

**[CR #539346]** ETL サーバと Sybase IQ サーバが別々の Windows プ ラットフォームに存在する場合、プロジェクトが失敗し、「パイプが存 在しないこと」、または「パイプ・パーミッション」を示すエラーが表 示されます。

対処方法:

1 Sybase IQ および ETL サーバのホストが相互に共有ディレクトリ にアクセスできることを確認します。

リリース・ノート **35**

- a マルチユーザのオペレーティング・システムである Windows 2003 で Sybase IQ が実行されている場合、ターゲット Sybase IQ サーバが起動したセッションにログインしていることを確 認します。
- b Sybase IQ ホストから ETL サーバのホストにアクセスしようと すると、ターゲット Sybase IQ サーバが表示されることを確認 します。
- 2 対処方法 1 を実行した後でも、パイプ・エラーが解決されない場 合は、IQ Bulk Load Sybase IQ コンポーネントの [Load Stage] オプ ションにパイプ名ではなくデータ·ファイルを指定して、コンポー ネントが含まれるプロジェクトを実行します。『Sybase ETL 4.9 ユーザーズ・ガイド』の「第 5 章 コンポーネント」の「DB Bulk Load Sybase IQ」を参照してください。

#### **5.5.7 IBM AIX** 上の **DB2** に書き込まれる日付フォーマットが正しくない

**ICR #5385391** DB Data Provider Index Load および Text Data Sink コン ポーネントを使用した場合、IBM AIX 上の DB2 への出力日付フォー マットが正しくありません。

対処方法:この場合は、次の 2 つの対処方法があります。

- 1 [Read Block Size] を 1 に設定します。 [Read Block Size] を減らすと、 パフォーマンスが低下することに注意してください。
- 2 CHAR 関数を使用して、date または time 型のカラムに変換するク エリを char データ型に変更します。たとえば、col 1 が date 型カラ ムで、col 2 が time 型カラムで、col 3 が timestamp ( この型は問題 を示していない ) である場合、次の SQL 文によって問題が修正さ れます。この文では、ユーザが [Read Block Size] を変更する必要が なく、多数のブロック処理に関連したパフォーマンスの低下を避 けることができます。

select CHAR(col 1), CHAR(col 2), col 3 from DATE\_TIME\_TBL

Text Data Sink コンポーネントの出力は、次のようになります。

COL\_1,COL\_2,COL\_3

1963-12-08,12.00.00,1991-03-02 08:30:00.000

1967-04-10,12.01.01,1991-04-02 08:30:00.000

CHAR 関数を使用しない場合、Text Data Sink 出力は、次のように なります。

COL\_1,COL\_2,COL\_3

1963-12-08,12:00:00,1991-03-02 08:30:00.000

0004-10-00,01:01:00,1991-04-02 08:30:00.000

DB2 テーブル (DATE4\_TBL テーブルなど) に書き込まれたデータを 表示するには、次のように入力します。

select \* from DATE4\_TBL

DB2 の DATE4 TBL のコンテンツは、次のようになります。

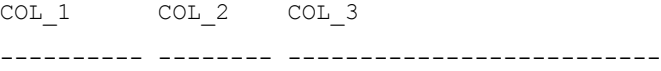

12/08/1963 12:00:00 1991-03-02-08.30.00.000000

04/10/1967 12:01:01 1991-04-02-08.30.00.000000

#### **5.5.8 ODBC** ドライバ **15.0.105** を使用した場合に、データベースが表示されない

**[CR #531861]** Adaptive Server ODBC ドライバ・バージョン 15.0.105 以 前を使用した場合、ETL では、データベース・インタフェースに ODBC を選択しても、プロパティ・ウィンドウの [Host Name] フィールドに データベースが表示されません。

対処方法:Sybase Adaptive Server ODBC ドライバ・バージョン 15.0.305 以降にアップグレードします。

## **5.5.9 Adaptive Server ODBC** データ・ソースに **[Use Cursors]** を指定する

**[CR #500832]** ETL では、ODBC インタフェースを使用して Adaptive Server Enterprise から binary、varbinary、または time 値を表示できません。

対処方法:Adaptive Server の ODBC データ・ソースを設定するときは、 [Use Cursors] を選択します。

$$
0 \cup (-\lambda + \lambda - \lambda) = 0
$$

#### **5.5.10 ETL 4.2** で作成された **SQL Anywhere** リポジトリに接続できない

**[CR #480747]** ETL 4.9 にマイグレートする際、ODBC コネクティビ ティを使用して SQL Anywhere リポジトリを ETL 4.2 に作成する場合、 Sybase インタフェースを使用して開いている間にエラーが発生する可 能性があります。

対処方法:ODBC コネクティビティを使用して、ETL 4.2 SQL Anywhere リポジトリに接続します。

# **5.5.11 IQ** データベース・オプションの推奨される設定

**[CR #447097]** IQ データベース・オプション

FORCE\_NO\_SCROLL\_CURSORS はデフォルト設定 (OFF) にしてくださ い。それ以外の設定では、ETL を使用してデータを移動するときに フェッチ・エラーが発生する場合があります。

対処方法:データベースのオプションの設定を調整するには、dbisql で SET OPTION コマンドを使用するか、Sybase Central でデータベースを 右クリックし、サブメニューから [Set Options] を選択します。

# <span id="page-37-1"></span>**6.** マニュアル情報と変更点

この項には、製品マニュアル、オンライン・ヘルプ、およびデモに対 する更新情報と補足説明が含まれています。

# <span id="page-37-0"></span> **6.1 ETL Development**、製品マニュアル、およびデモの表示

ETL Development GUI および ETL 製品のマニュアルを正しく表示およ び使用できることを確認し、製品にインストールされている ETL Flash デモを実行するには、次の操作を行います。

- 画面の解像度が 800x600 ピクセルに設定されている場合、Content Explorer のダイアログは大きすぎて表示できないため、画面の解像 度を 1024x768 ピクセルに設定します。
- Windows Vista で ETL Flash デモを実行するには、Adobe Web site (http://www.adobe.com) から Adobe Flash Player の最新バージョンを インストールします。
- [Help] [What's New in ETL Development] から『新機能ガイド』に アクセスするには、Adobe Web site (http://www.adobe.com) から Adobe Reader 最新バージョンをインストールします。

# <span id="page-38-0"></span> **6.2** インストール・ガイド

この項には、『Sybase ETL 4.9 インストール・ガイド』に対する更新情 報と補足説明が含まれています。

# **6.2.1** サポートされる **Oracle ODBC** インタフェース・ドライバのバージョンが正し くない

サポートされる Oracle ODBC インタフェース・ドライバのバージョン は Oracle ODBC 11.01.00.06 です (Windows のみ)。『ETL 4.9 インストー ル・ガイド』の「第1章 概要」の「インタフェース」で指定されてい る Oracle ODBC 11.01.01.06 (Windows のみ) は正しくありません。

# <span id="page-38-1"></span> **6.3** ユーザーズ・ガイド

この項には、『Sybase ETL 4.9 ユーザーズ・ガイド』に対する更新情報 と補足説明が含まれています。

#### **6.3.1** 第 **4** 章 高度な概念とツール

次の情報は、「第 4 章 高度な概念とツール」の「ジョブとスケジュー ル・タスクの管理」で説明されていません。

#### **Runtime Manager** の **[Last Result]** カラム

**[CR #584973]** Runtime Manager の [Last Result] カラムには、すでに実 行済みのすべてのスケジュール・タスクに対して、Failed または Succeeded の値が表示されます。 Web Monitor で表示した場合、同じ情 報が、[Schedule Task List] の [Execution Result] カラムに表示されます。

- Succeeded タスクが予定通りに完了したか、次のいずれかの方法 で完了前に終了したことを意味します。
	- Runtime Manager の [Terminate a Running Schedule] アイコンをク リックしたか、[Actions] - [Terminate] を選択した。
	- Execution Monitor の [Cancel Execution] をクリックした。
	- Web Monitor の [Cancel] をクリックした。

[Last Result] カラムの値 Succeeded は、必ずしもエラーなしでタス クの実行が完了したことを意味するものではありません。

リリース・ノート **39**

• Failed - タスクが予期せずに終了したことを意味します。たとえ ば、Windows タスク マネージャやオペレーティング・システムの コマンド・ラインを使用してグリッド・エンジンのプロセスを強 制終了した場合などがあります。

注意 スケジュール・タスクを終了する場合は、Windows タスク マネー ジャやオペレーティング・システムのコマンド・ラインを使用しない ことをおすすめします。

#### **.odbc.ini** ファイルの設定

**[CR #589842]** ETL スケジューラを使用して UNIX 上で動作するサー バを使用した繰り返しタスクを設定する場合、UNIX マシン上の *.odbc.ini* ファイルを設定して、リポジトリ・データ・サーバへのポイ ンタを含める必要があります。

#### ❖ **.odbc.ini** ファイルの設定

- 1 テキスト・エディタを使用して *etc/.odbc.ini* ファイルを開きます。
- 2 次のようにエントリを追加します。

```
[repository_data_server]
uid=dba
pwd=sql
EngineName=demo
CommLinks=tcpip(host=<hostname>;port=<portnumber>)
AutoStop=no
DatabaseName=demo
```
ここで、*repository\_data\_server* は、SQL Anywhere データ・サーバ の名前です。

注意 エントリに "AutoPreCommit" 接続パラメータが含まれていな いことを確認します。

- 3 ファイルを保存します。
- 4 ETL スケジューラで繰り返しタスクを設定して、ジョブを実行し ます。

#### **6.3.2** 第 **5** 章 コンポーネント

**[CR #578575]** 「第 5 章 コンポーネント」で説明されている Continue on Error プロパティは、いかなるジョブ・コマンドでも使用できません。

# **6.3.3** 付録 **D** ベスト・プラクティス

#### シミュレーションでは、**post-SQL** でエラーが発生した場合にデータのロールバックは行われません。

**[CR #584682]** 次の情報は、「付録 D ベスト・プラクティス」の「ETL サーバを使用した場合のベスト・プラクティス」で説明されていません。

実行中に post-SQL エラーが発生した場合は、[Execute post-processing as for successful execution] オプションを選択しないでください。このオプ ションを選択すると、エラーの有無にかかわらずプロジェクトのすべ てのトランザクション・コンポーネントがコミットされます。

# <span id="page-40-0"></span>**7.** テクニカル・サポート

Sybase ソフトウェアのインストール環境ごとに、Sybase 製品の保守契 約を結んでいるサポート・センタとの連絡担当者がいます。マニュア ルだけでは解決できない問題があった場合は、担当の方を通して Sybase 製品のサポート・センタまでご連絡ください。

# <span id="page-40-1"></span>**8.** その他の情報

Sybase Getting Started CD、SyBooks™ CD、Sybase Product Manuals Web サイトを利用すると、製品について詳しく知ることができます。

- Getting Started CD には、PDF 形式のリリース・ノートとインストー ル・ガイド、SyBooks CD に含まれていないその他のマニュアルや 更新情報が収録されています。この CD は製品のソフトウェアに 同梱されています。 Getting Started CD に収録されているマニュア ルを参照または印刷するには、Adobe Acrobat Reader が必要です (CD 内のリンクを使用して Adobe の Web サイトから無料でダウン ロードできます)。
- SyBooks CD には製品マニュアルが収録されています。この CD は 製品のソフトウェアに同梱されています。 Eclipse ベースの SyBooks ブラウザを使用すれば、使いやすい HTML 形式のマニュ アルにアクセスできます。

一部のマニュアルは PDF 形式で提供されています。それらのマ ニュアルは SyBooks CD の PDF ディレクトリに収録されています。 PDF ファイルを開いたり印刷したりするには、Adobe Acrobat Reader が必要です。

SyBooks をインストールして起動するまでの手順については、 Getting Started CD の『SyBooks インストール・ガイド』、または SyBooks CD の *README.txt* ファイルを参照してください。

• Sybase Product Manuals Web サイトは、SyBooks CD のオンライン版 であり、標準の Web ブラウザを使ってアクセスできます。また、製 品マニュアルのほか、EBFs/Maintenance、Technical Documents、Case Management、Solved Cases、ニュース・グループ、Sybase Developer Network へのリンクもあります。

Sybase Product Manuals Web サイトをご覧になるには、Product Manuals (http://www.sybase.com/support/manuals/) にアクセスしてくだ さい。

# <span id="page-41-0"></span> **8.1 Web** 上の **Sybase** 製品の動作確認情報

Sybase Web サイトの技術的な資料は頻繁に更新されます。

#### ❖ 製品動作確認の最新情報にアクセスする

- 1 Web ブラウザで Technical Documents (http://www.sybase.com/support/techdocs/) を指定します。
- 2 [Certification Report] をクリックします。
- 3 [Certification Report] フィルタで製品、プラットフォーム、時間枠 を指定して [Go] をクリックします。
- 4 [Certification Report] のタイトルをクリックして、レポートを表示 します。

#### ❖ コンポーネント動作確認の最新情報にアクセスする

- 1 Web ブラウザで Availability and Certification Reports (http://certification.sybase.com/) を指定します。
- 2 [Search By Base Product] で製品ファミリとベース製品を選択する か、[Search by Platform] でプラットフォームとベース製品を選択し ます。
- 3 [Search] をクリックして、入手状況と動作確認レポートを表示します。

#### ❖ **Sybase Web** サイト **(**サポート・ページを含む**)** の自分専用のビューを作成する

MySybase プロファイルを設定します。 MySybase は無料サービスです。 このサービスを使用すると、Sybase Web ページの表示方法を自分専用 にカスタマイズできます。

- 1 Web ブラウザで Technical Documents (http://www.sybase.com/support/techdocs/) を指定します。
- 2 [MySybase] をクリックし、MySybase プロファイルを作成します。

# <span id="page-42-0"></span> **8.2 Sybase EBF** とソフトウェア・メンテナンス

#### ❖ **EBF** とソフトウェア・メンテナンスの最新情報にアクセスする

- 1 Web ブラウザで the Sybase Support Page (http://www.sybase.com/support) を指定します。
- 2 [EBFs/Maintenance] を選択します。ユーザ名とパスワードの入力が 求められたら、MySybase のユーザ名とパスワードを入力します。
- 3 製品を選択します。
- 4 時間枠を指定して [Go] をクリックします。 EBF/Maintenance リリー スの一覧が表示されます。

鍵のアイコンは、「Technical Support Contact」として登録されてい ないため、一部の EBF/Maintenance リリースをダウンロードする権 限がないことを示しています。未登録ではあるが、Sybase 担当者ま たはサポート・センタから有効な情報を得ている場合は、[Edit Roles] をクリックして、「Technical Support Contact」役割を MySybase プロファイルに追加します。

5 EBF/Maintenance レポートを表示するには [Info] アイコンをクリッ クします。ソフトウェアをダウンロードするには製品の説明をク リックします。